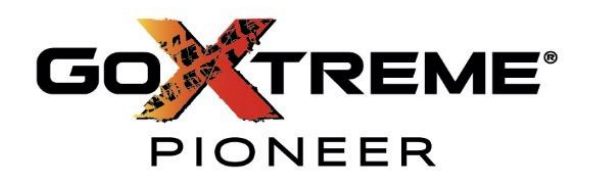

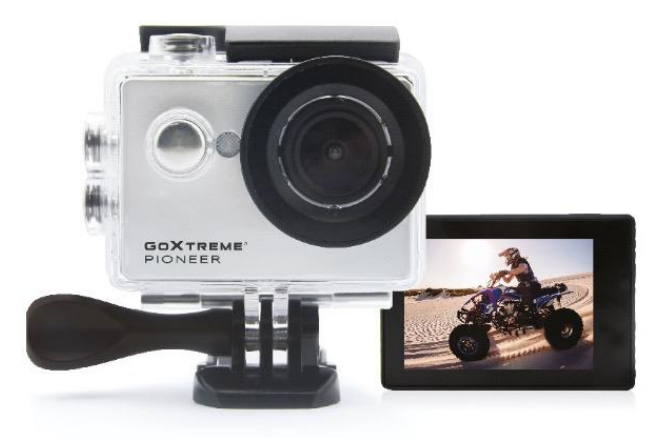

#### **PODRĘCZNIK UŻYTKOWNIKA**

(tłumaczony z oryginału)

- **FR :** Un manual en su idioma está disponible en Internet:
- **IT:** El manual en su idioma se puede encontrar en Internet:
- **ES:** Puede encontrar un manual en su idioma en Internet:
- **EN:** En Internet se puede encontrar un manual en su idioma:
- **EN:** Puedes encontrar una instrucción en tu idioma en el sitio web:
- **SWE:** Hay un manual en Internet:
- **NL:** Un manual en su idioma se puede encontrar en Internet:

### **https://bit.ly/3siEtp8**

www.easypix.info/download-manuals/download/goxtreme-pioneer

### Spis treści

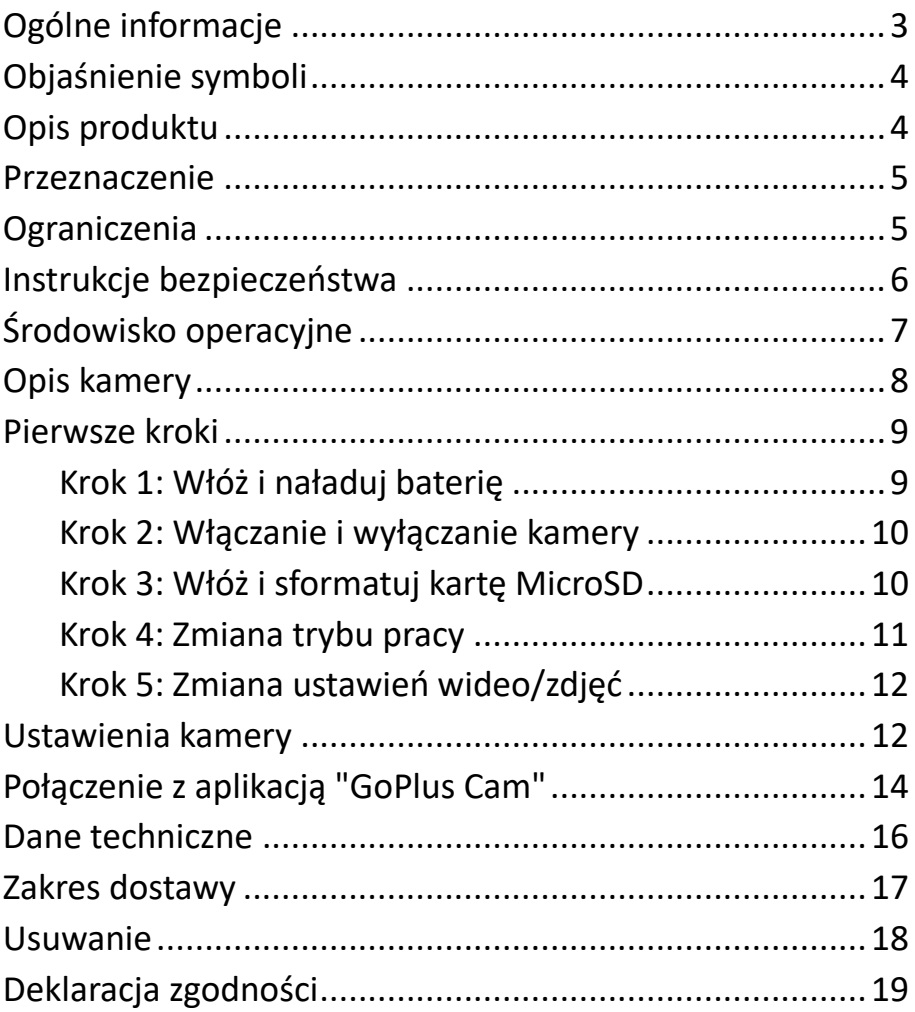

#### **Zastrzeżenie**

Easypix nie składa żadnych oświadczeń ani gwarancji w odniesieniu do niniejszego podręcznika i, w zakresie dozwolonym przez prawo, wyraźnie ogranicza swoją odpowiedzialność za naruszenie gwarancji, które może wynikać z zastąpienia niniejszego podręcznika innym. Ponadto, Easypix zastrzega sobie prawo do zmiany niniejszej publikacji w dowolnym czasie bez obowiązku powiadamiania o takich zmianach jakiejkolwiek osoby. Easypix nie ponosi odpowiedzialności za niewłaściwe wykorzystanie informacji zawartych w niniejszym dokumencie. Jeśli masz jakieś sugestie dotyczące ulepszeń lub zmian, lub jeśli znalazłeś jakieś błędy w tej publikacji, prosimy o poinformowanie nas o tym.

Podczas instalacji i użytkowania tego produktu należy przestrzegać wszystkich odpowiednich państwowych, regionalnych i lokalnych przepisów bezpieczeństwa. Ze względów bezpieczeństwa oraz w celu zapewnienia zgodności z udokumentowanymi danymi systemowymi, naprawy podzespołów może przeprowadzać wyłącznie producent.

Nieprzestrzeganie tych informacji może spowodować obrażenia ciała lub uszkodzenie sprzętu.

Copyright © Easypix GmbH

Wszelkie prawa zastrzeżone. Żadna część niniejszej publikacji nie może być powielana, rozpowszechniana lub przekazywana w jakiejkolwiek formie lub w jakikolwiek sposób, w tym poprzez fotokopiowanie, nagrywanie lub za pomocą innych metod elektronicznych lub mechanicznych, bez uprzedniej pisemnej zgody wydawcy. W przypadku próśb o pozwolenie, prosimy o pisemny kontakt z wydawcą. easypix GmbH, Em Parkveedel 11, 50733 Köln, Niemcy. support@easypix.com - [www.easypix.com](http://www.easypix.com/)

### <span id="page-3-0"></span>**Ogólne informacje**

Przed rozpoczęciem użytkowania produktu należy zapoznać się z niniejszą instrukcją obsługi oraz zawartymi w niej zasadami bezpieczeństwa. Postępuj zgodnie z wszystkimi instrukcjami. Pozwoli to uniknąć zagrożeń, które mogą prowadzić do uszkodzenia mienia i/lub poważnych obrażeń. Produkt może być używany wyłącznie przez osoby, które w pełni przeczytały i zrozumiały treść niniejszej instrukcji obsługi.

Upewnij się, że każda osoba używająca produktu przeczytała i stosuje się do tych ostrzeżeń i instrukcji. Zachowaj wszystkie informacje i instrukcje dotyczące bezpieczeństwa do wykorzystania w przyszłości i przekaż je kolejnym użytkownikom produktu.

Producent nie ponosi odpowiedzialności za szkody materialne i osobowe powstałe w wyniku nieprawidłowej obsługi lub nieprzestrzegania zasad bezpieczeństwa.

#### <span id="page-4-0"></span>**Objaśnienie symboli**

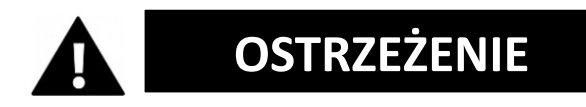

"Ostrzeżenie" oznacza zagrożenie, którego nie uniknięcie może spowodować obrażenia ciała.

# *UWAGA!*

"Uwaga" oznacza informacje, które są uważane za ważne, ale nie są związane z zagrożeniem.

### <span id="page-4-1"></span>**Opis produktu**

GoXtreme Pioneer to kamera sportowa. Robi filmy i zdjęcia pod szerokim kątem 140°. Duzy ekran 2"/5cm pozwala na wygodną i intuicyjną obsługę kamery. Posiada wodoodporną obudowę do 30m głębokości oraz szeroką gamę mocowań i akcesoriów.

#### <span id="page-5-0"></span>**Przeznaczenie**

Produkt nadaje się do uprawiania każdego rodzaju sportu. Dołączone uchwyty pozwalają na montaż kamery we wszystkich możliwych pozycjach: na rowerze, kasku lub na ubraniu.

#### <span id="page-5-1"></span>**Ograniczenia**

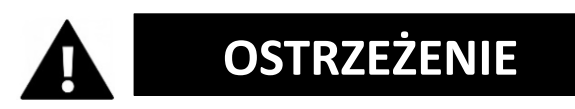

**Produkt nie jest odpowiedni dla dzieci poniżej 3 lat. Zawiera drobne części. Zagrożenie udławieniem.**

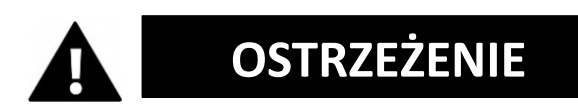

#### **Sam aparat nie jest wodoodporny. Może on być zanurzony w wodzie tylko w dostarczonej obudowie.**

- Przed użyciem produktu w wodzie należy upewnić się, że wszystkie pokrywy i elementy złączne aparatu i obudowy podwodnej są zamknięte i uszczelnione.
- Po użyciu w słonej lub chlorowanej wodzie należy oczyścić obudowę i pozostawić ją do wyschnięcia.
- Po użyciu pod wodą, obudowa musi pozostać otwarta, aby zapobiec kondensacji i tworzeniu się rdzy.

#### <span id="page-6-0"></span>**Instrukcje bezpieczeństwa**

# **OSTRZEŻENIE**

**Ten produkt nadaje się tylko do opisanego celu, producent nie ponosi odpowiedzialności za szkody spowodowane niewłaściwym użytkowaniem.**

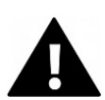

# **OSTRZEŻENIE**

**Przed użyciem należy dokładnie przeczytać niniejszą instrukcję obsługi.** 

- Zawsze należy chronić aparat przed upadkami, uderzeniami i wstrząsami.
- Należy zachować odpowiednią odległość od obiektów wytwarzających silne pola magnetyczne lub fale radiowe, aby zapobiec uszkodzeniu produktu lub pogorszeniu jakości dźwięku i obrazu.
- W mało prawdopodobnym przypadku przegrzania, pojawienia się dymu lub nieprzyjemnego zapachu z urządzenia, należy natychmiast odłączyć je od kabla do ładowania i wyjąć baterię, aby uniknąć pożaru.
- Proszę nie demontować produktu.
- Odpady i pozostałości po zakończeniu okresu

użytkowania produktu należy usuwać zgodnie z lokalnymi przepisami i regulacjami.

#### <span id="page-7-0"></span>**Środowisko operacyjne**

- Produkt nie powinien być narażony na wysokie różnice temperatur i wilgotności, aby uniknąć kondensacji wewnątrz obudowy lub za obiektywem.
- Produkt należy przechowywać w chłodnym miejscu (w temperaturze pokojowej), w suchym i wolnym od kurzu miejscu i nigdy nie wystawiać go na działanie wysokich temperatur lub stałego, bezpośredniego światła słonecznego.
- Chronić produkt przed upadkami, uderzeniami i wstrząsami.

#### <span id="page-8-0"></span>**Opis kamery**

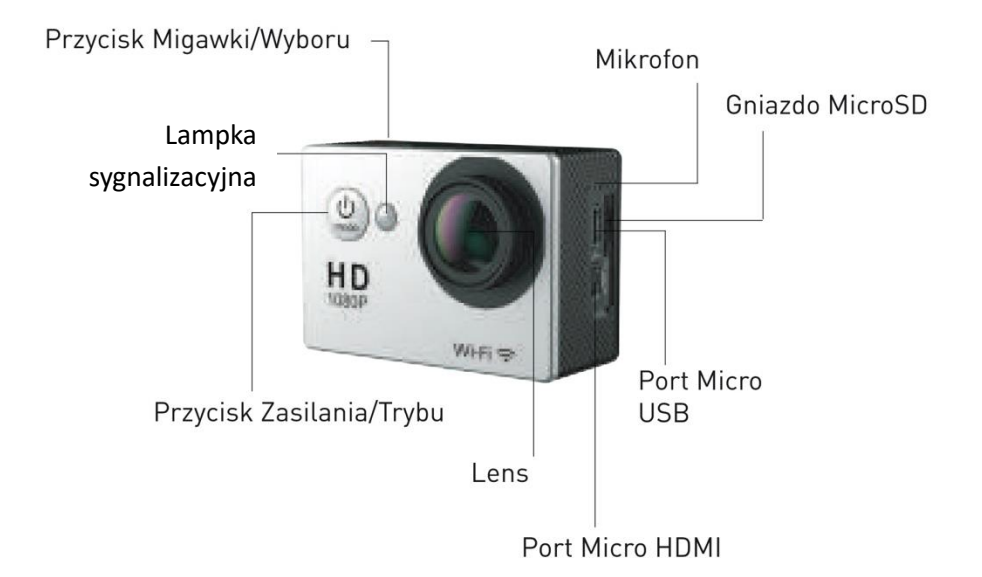

Przycisk "W górę"/Playback Głośnik Kontrolka stanu naładowaniaEkran

#### <span id="page-9-0"></span>**Pierwsze kroki**

# *UWAGA!*

**Aby zapewnić optymalne działanie kamery, podczas pierwszego użycia kamery należy wykonać poniższe czynności:**

#### <span id="page-9-1"></span>**Krok 1: Włóż i naładuj baterię**

Przed pierwszym użyciem aparatu należy upewnić się, że jest on w pełni naładowany.

- Otwórz pokrywę komory baterii, włóż baterię i ładuj ją przez około 5-6 godzin.
- Podczas ładowania urządzenie należy trzymać z dala od dzieci.
- Upewnij się, że podczas ładowania kamera jest wyłączona. Jeśli aparat włącza się automatycznie po podłączeniu do źródła zasilania, należy go wyłączyć, aby umożliwić pełne naładowanie akumulatora.
- Kamera powinna być ładowana wyłącznie przez port USB komputera lub zasilacz USB o maksymalnej pojemności 1000mAh.
- Przed rozpoczęciem korzystania z aparatu należy odłączyć kabel USB podłączony do aparatu.
- Żywotność baterii wynosi w zależności od ustawień i temperatury zewnętrznej - do 90 minut w

optymalnych warunkach.

#### <span id="page-10-0"></span>**Krok 2: Włączanie i wyłączanie kamery**

- Naciśnij i przytrzymaj przycisk On/Off przez około 3 sekundy, aby włączyć aparat.
- Aby wyłączyć aparat, należy ponownie nacisnąć i przytrzymać przez około 3 sekundy przycisk włączania/wyłączania.

#### <span id="page-10-1"></span>**Krok 3: Włóż i sformatuj kartę MicroSD**

### *UWAGA!*

- **Przed pierwszym użyciem karty pamięci należy upewnić się, że została ona sformatowana w aparacie.**
- W zestawie nie ma karty microSD.
- Aby uzyskać najlepsze wyniki, zalecamy używanie wysokiej jakości kart MicroSD klasy 10 o szybkości U3 High Speed lub wyższej. Upewnij się, że podczas nagrywania filmów 4K używasz karty pamięci U3. Użycie karty o niższej wartości może spowodować problemy z szybkością

przesyłania danych ze względu na duży rozmiar pliku, jaki tworzy wideo 4K.

• Czas nagrywania zależy od wybranej rozdzielczości.

#### **UWAGA!**

**Formatowanie powoduje usunięcie wszystkich plików znajdujących się na karcie.**

#### **Sformatuj kartę MicroSD:**

Włóż kartę do aparatu i wybierz w ustawieniach pozycję "Format", aby potwierdzić formatowanie karty.

#### <span id="page-11-0"></span>**Krok 4: Zmiana trybu pracy**

Naciśnij kilkakrotnie przycisk trybu, aby przełączać się między trybami. W górnym rogu ekranu możesz zobaczyć, w jakim trybie znajduje się obecnie aparat.

#### <span id="page-12-0"></span>**Krok 5: Zmiana ustawień wideo/zdjęć**

Aby zmienić ustawienia kamery, należy wejść w tryb ustawień. W tym celu należy kilkakrotnie nacisnąć przycisk trybu pracy, aż pojawi się ikona narzędzia. Potwierdzić spustem migawki.

Wybierz linię, którą chcesz zmienić i potwierdź przyciskiem spustowym.

#### <span id="page-12-1"></span>**Ustawienia kamery**

#### **SERIA ZDJĘĆ**

Aby wykonać zdjęcie seryjne, upewnij się, że aparat jest w trybie zdjęć seryjnych. Jeśli ikona zdjęć seryjnych nie jest wyświetlana na ekranie, naciśnij kilkakrotnie przycisk Mode, aż zostanie wyświetlona. W trybie zdjęć seryjnych aparat wykonuje 3 zdjęcia w ciągu 1,5 sekundy.

Zrób zdiecie servine: Naciśnij przycisk migawki/wyboru.

#### **TRYB POKLATKOWY**

Aby nagrać serię poklatkową, upewnij się, że funkcja zdjęć seryjnych jest włączona, a aparat znajduje się w trybie poklatkowym. Jeśli ikona poklatkowa nie jest wyświetlana na ekranie, naciśnij kilkakrotnie przycisk trybu, aż zostanie wyświetlona. W trybie poklatkowym aparat wykonuje serię zdjęć w odstępach 2, 3, 5, 10, 20, 30 lub 60 sekund. Zanim będzie można wykonywać nagrania w trybie poklatkowym, należy najpierw ustawić w ustawieniach odstępy czasowe.

Nagrywanie upływu czasu:

Naciśnij spust migawki. Aparat rozpoczyna odliczanie i emituje dźwięk migawki za każdym razem, gdy wykonywane jest zdjęcie.

#### **ODTWARZANIE**

#### **Odtwarzanie filmów i zdjęć:**

Naciśnij przycisk trybu, aby przełączyć się do trybu odtwarzania.

Naciskaj przyciski w górę i w dół, aby przełączać między plikami i naciśnij spust migawki, aby wybrać plik.

Aby wyjść z trybu odtwarzania, naciśnij ponownie przycisk trybu.

#### <span id="page-14-0"></span>**Połączenie z aplikacją "GoPlus Cam"**

1. Przed rozpoczęciem korzystania z funkcji WiFi/WLAN należy wejść do App Store lub GooglePlay i zainstalować aplikację "GoPlus Cam" na smartfonie lub tablecie.

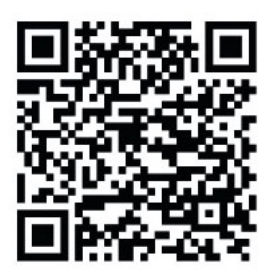

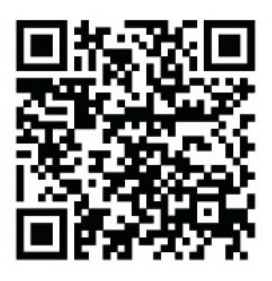

 **ANDROID iOS**

- 2. Naciśnij przycisk On/Off/Mode, aby włączyć aparat.
- 3. Upewnij się, że aparat jest w trybie kamery.
- 4. Naciśnij przycisk Down/WLAN, aby aktywować sieć WLAN.
- 5. W ustawieniach Wi-Fi w smartfonie lub tablecie połącz się z siecią "Pioneer", po której następuje seria cyfr.
- 6. Wprowadź hasło "1234567890".
- 7. Otwórz aplikację na swoim smartfonie lub tablecie.

## *UWAGA!*

- Upewnij się, że pobrałeś właściwą aplikację dla swojego aparatu.
- Należy pamiętać, że bezprzewodowe przesyłanie plików za pośrednictwem aplikacji nie jest możliwe w przypadku filmów o rozdzielczości wyższej niż 1080p. Pliki o rozdzielczości wyższej niż 1080p mogą być przesyłane wyłącznie za pośrednictwem komputera lub czytnika kart.
- Po zakończeniu nadawania należy wyłączyć funkcję WiFi, aby oszczędzać baterię.

#### **Wyłączenie funkcji WiFi/WLAN:**

Naciśnij i przytrzymaj przycisk "Down"/WiFi przez trzy sekundy, aby wyłączyć WiFi.

• Gdy smartfon znajduje się w pobliżu routera, często automatycznie łączy się z siecią routera (którego hasło zostało zapisane), a nie z kamerą. Proszę spróbować podłączyć kamerę i smartfon dalej od routera, tak aby nie zwracały się one już do sieci routera.

#### <span id="page-16-0"></span>**Dane techniczne**

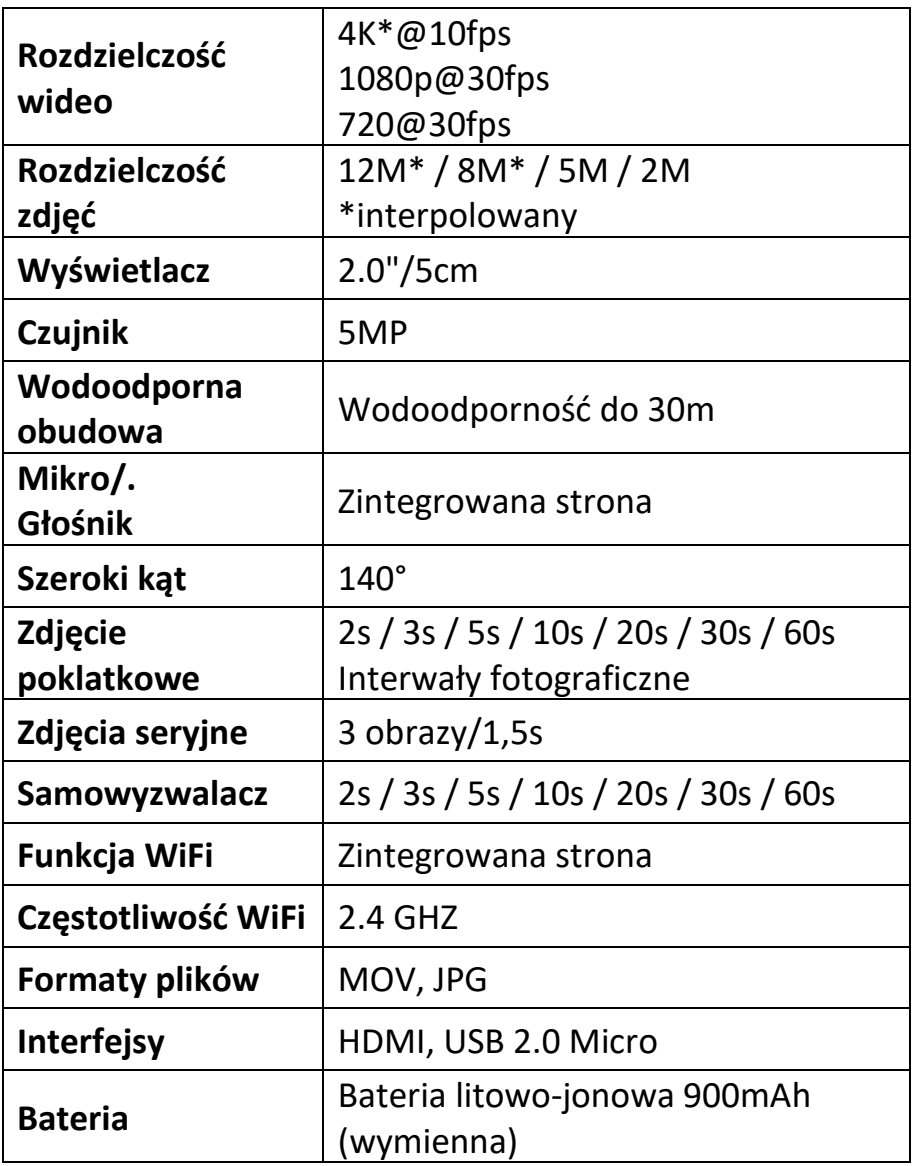

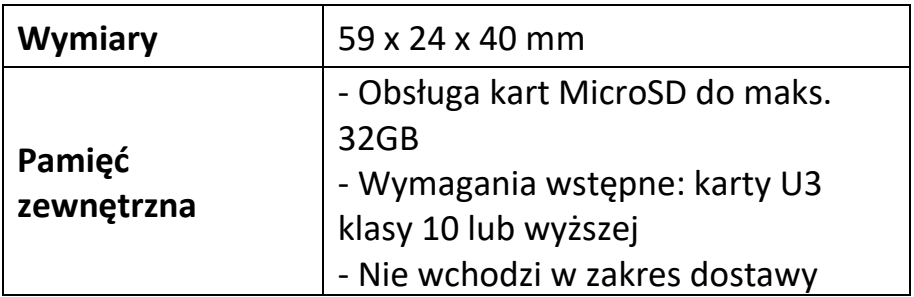

#### <span id="page-17-0"></span>**Zakres dostawy**

- Kamera
- Wodoodporna obudowa
- Wspornik do wsporników
- Adapter statywu
- Adapter do monopodu
- Uchwyt z klipsem
- Uchwyt na rower
- Uchwyt na kask
- Bateria
- Kabel USB
- Instrukcja obsługi PL/DE

Instrukcje obsługi w innych językach są dostępne do pobrania pod adresem: **<https://bit.ly/3siEtp8>**lub

[www.easypix.info/download-manuals/download/goxtreme-pioneer](http://www.easypix.info/download-manuals/download/goxtreme-pioneer)

# *UWAGA!*

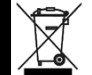

Urządzenia oznaczone tym symbolem nie mogą być wyrzucane razem z odpadami

domowymi! Zużyte urządzenia oraz baterie i akumulatory należy zgodnie z prawem usuwać oddzielnie od odpadów domowych.

Informacje o punktach zbiórki, które bezpłatnie przyjmują zużyte urządzenia/akumulatory, można uzyskać w urzędzie miasta lub gminy.

#### <span id="page-18-0"></span>**Usuwanie**

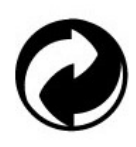

#### **Utylizować opakowanie:**

Opakowania utylizować zgodnie z typem. Tekturę i karton wrzucamy do pojemnika na makulaturę, a folię do pojemnika na surowce wtórne.

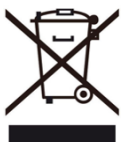

### **Unieszkodliwianie ZSEE i/lub baterii przez użytkowników w prywatnych gospodarstwach domowych w Unii Europejskiej:**

Ten symbol na produkcie lub na opakowaniu oznacza, że nie może on być usuwany z odpadami domowymi. Zużytego

urządzenia i/lub baterii należy pozbyć się przekazując je do odpowiedniego systemu odbioru w celu recyklingu sprzętu elektrycznego i elektronicznego i/lub baterii. Aby uzyskać więcej informacji na temat recyklingu tego urządzenia i/lub baterii, skontaktuj się z lokalnym urzędem miasta, sklepem, w którym zakupiono urządzenie lub firmą zajmującą się utylizacją odpadów domowych. Recykling materiałów pomaga zachować zasoby naturalne i zapewnia, że są one przetwarzane w sposób, który chroni zdrowie ludzi i środowisko.

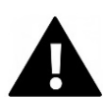

# **OSTRZEŻENIE**

#### **Ostrzeżenie dotyczące baterii:**

- Nie należy demontować ani uderzać w baterię. Należy uważać, aby nie doprowadzić do zwarcia baterii. Nie należy narażać baterii na działanie wysokich temperatur. Nie należy kontynuować używania baterii, jeśli przecieka lub rozszerza się.

- Zawsze ładuj przez system. Jeśli bateria zostanie wymieniona na baterię niewłaściwego typu, istnieje ryzyko eksplozji.

- Baterię należy przechowywać z dala od dzieci.
- Baterie mogą eksplodować, jeśli zostaną wystawione na działanie otwartego ognia. Nigdy nie wrzucaj baterii do ognia.
- Zużyte baterie należy utylizować zgodnie z lokalnymi przepisami.
- Przed utylizacją urządzenia należy wyjąć baterię i zutylizować ją oddzielnie.

#### <span id="page-19-0"></span>**Deklaracja zgodności**

Producent niniejszym oświadcza, że oznakowanie CE zostało umieszczone na tym produkcie zgodnie z zasadniczymi wymaganiami i odpowiednimi przepisami dyrektyw europejskich.

Kompletną deklarację zgodności można pobrać tutaj: **www.easypix.info/download/pdf/doc\_goxtreme\_pioneer.pdf**

EASYPIX. ELECTRONICS

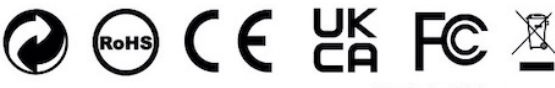

Made in China